#### **QUICK START GUIDE**

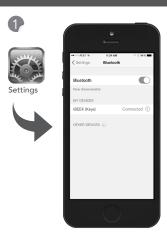

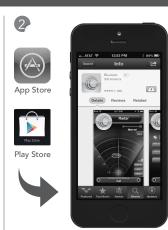

Go to your device's "Settings" and turn bluetooth "ON"

Download the "Bluvision" App to your device

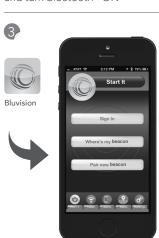

Launch Bluvision App and select "Pair new beacon"

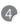

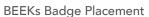

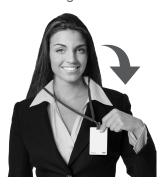

Wear BEEKs Badge to make it dicoverable

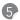

# How to find your BEEKs Badge

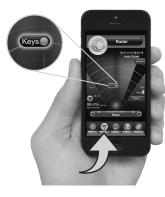

Select "Radar" and an item

## **FCC Statement**

This device complies with Part 15 of the ECC Rules. Operation is subject to the following two conditions:

(1) This device may not cause harmful interference, and (2) this device must accept any interference received, including interference that may cause undesired operation.

Changes or modifications not expressly approved by the party responsible for compliance could void the user's authority to operate the equipment.

FCC ID: SL6-BVCARD01

CE: ( E

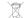

### **SUPPORT**

#### CAUTION!

Risk of explosion if battery is replaced by an incorrect type. Dispose of used batteries according to the instuctions.

### **NEED HELP?**

Support Center with Videos http://support.bluvision.com

---- or ----

Call: 1-866-777-7210 9 AM - 5 PM Mon - Fri FST

---- or ----

customers@bluvision.com